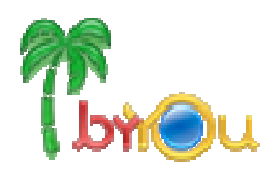

### **Guia de Instalação e Atualização do ByYou ESB**

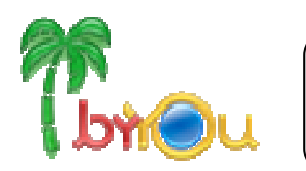

### Instalação do ByYou ESB

Copyright © 2010 TOTVS S.A. Todos os direitos reservados.

Nenhuma parte deste documento pode ser copiada, reproduzida, traduzida ou transmitida por qualquer meio eletrônico ou mecânico, na sua totalidade ou em parte, sem a prévia autorização escrita da TOTVS S.A., que reserva-se o direito de efetuar alterações sem aviso prévio. A TOTVS S.A não assume nenhuma responsabilidade pelas conseqüências de quaisquer erros ou inexatidões que possam aparecer neste documento.

TOTVS S.A. Av. Santos Dumont, 831, Joinville, SC, Brasil, CEP 89.222-900

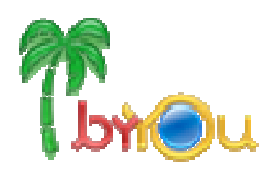

## **AR**<br>Ibnou Atualização do ByYou ESB

### Índice

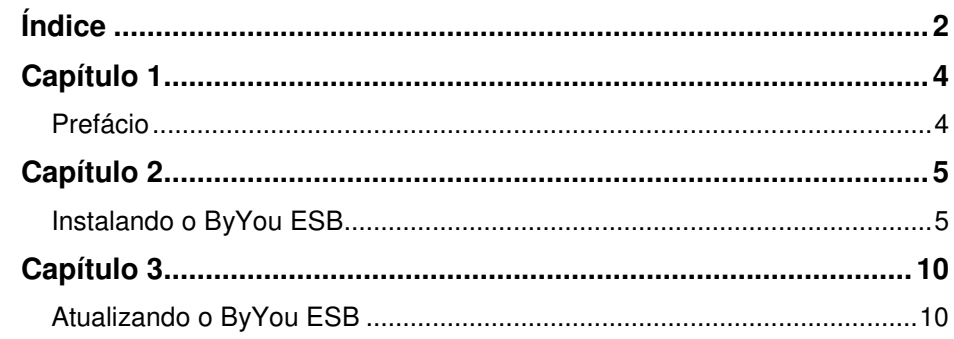

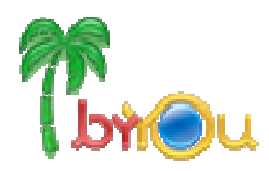

### **Capítulo 1**

### **Prefácio**

#### **Finalidade**

Este guia tem como finalidade, descrever de forma objetiva, passo a passo, todos os procedimentos necessários para a instalação do produto ByYou ESB, bem como configurar o produto nas plataformas suportadas.

#### **Público Alvo**

A instalação de programas pode ser realizada por pessoas com experiência em instalação de aplicativos. Já a instalação Banco de Dados, Web Server e Serviço Web requer pessoas que tenham conhecimentos de ambiente de rede.

#### **Servidor ByYou ESB**

Para o servidor ByYou ESB os seguintes requisitos são necessários:

- Servidor Windows (Server 2003, Server 2008, XP e Vista) ou Linux Ubuntu;
- Configuração típica: Processador Dual Core, 2 GHz ou superior, 1 GB de RAM, 500 MB de disco;

#### **Banco de Dados**

O Banco de dados deve ser instalado no servidor, a escolha e adoção de qual banco de dados utilizar é uma opção do cliente. O servidor de aplicação oferece suporte a praticamente qualquer banco de dados que seja compatível com a especificação JDBC. Entretanto, os bancos de dados homologados para ByYou ESB são:

- Microsoft SQL Server 2000, 2005, 2008 www.microsoft.com
- MySQL www.mysql.org
- Oracle www.oracle.com

A documentação para a instalação e administração do banco de dados pode ser encontrada no site de cada um dos respectivos fornecedores. O banco de dados do ByYou ESB será criado automaticamente pelo servidor de aplicação, logo não é necessário nenhum procedimento para a criação das tabelas e campos do banco de dados. O servidor de aplicação vai atualizar a base automaticamente na primeira execução da aplicação, sendo necessário apenas que o banco já esteja criado e disponível para acesso.

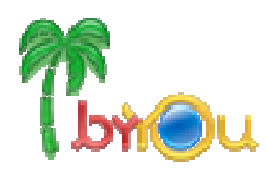

### **Capítulo 2**

### **Instalando o ByYou ESB**

**Visão do arquivo descompactado.** 

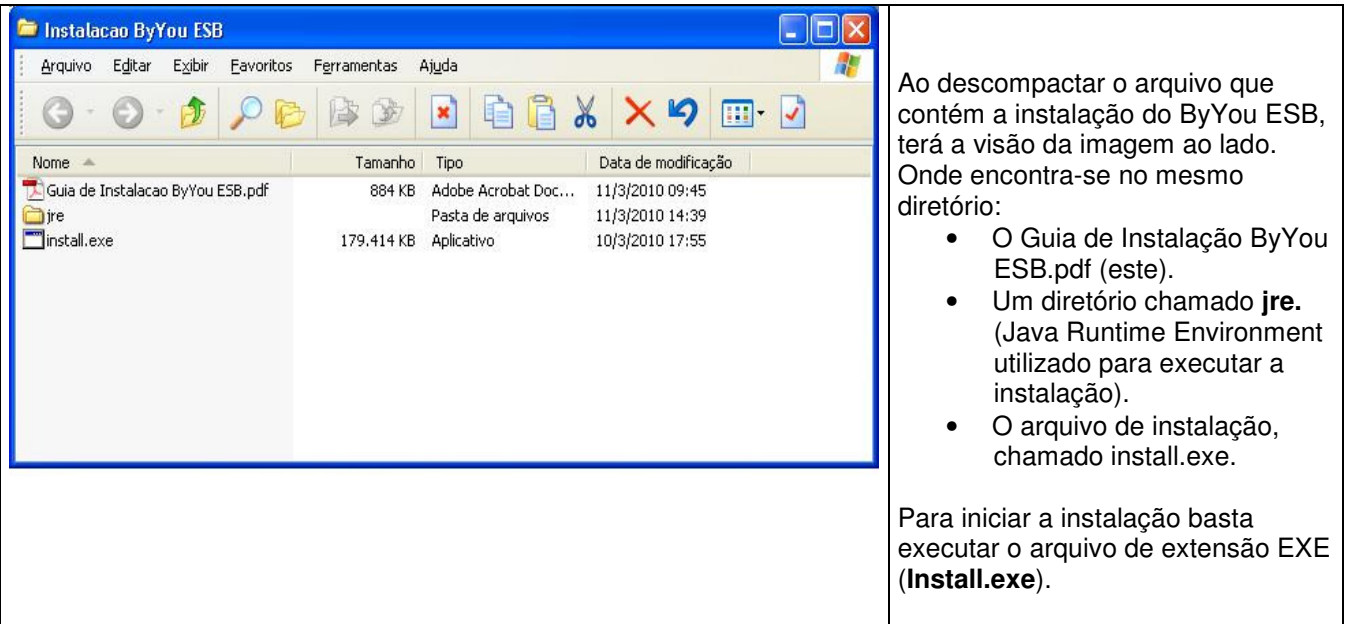

### **Seleção de idioma da o guia de instalação**

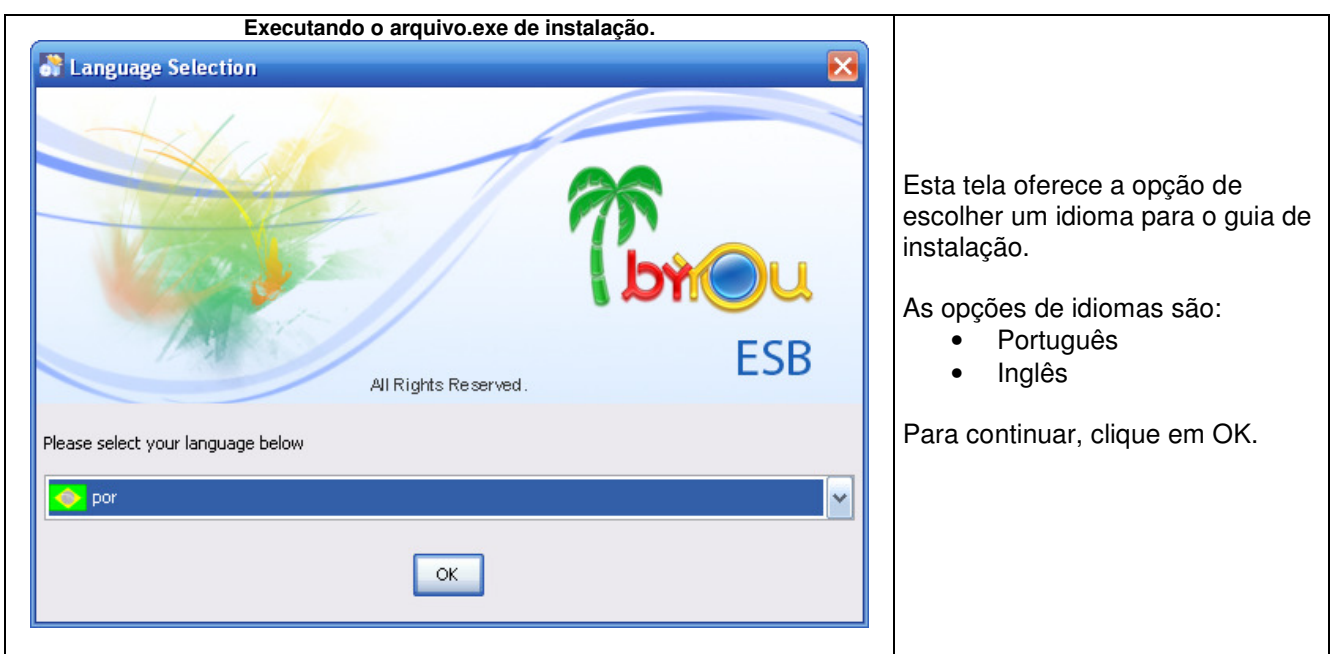

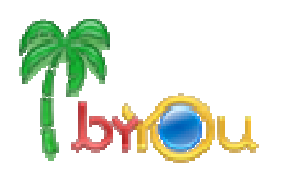

### **Início da instalação**

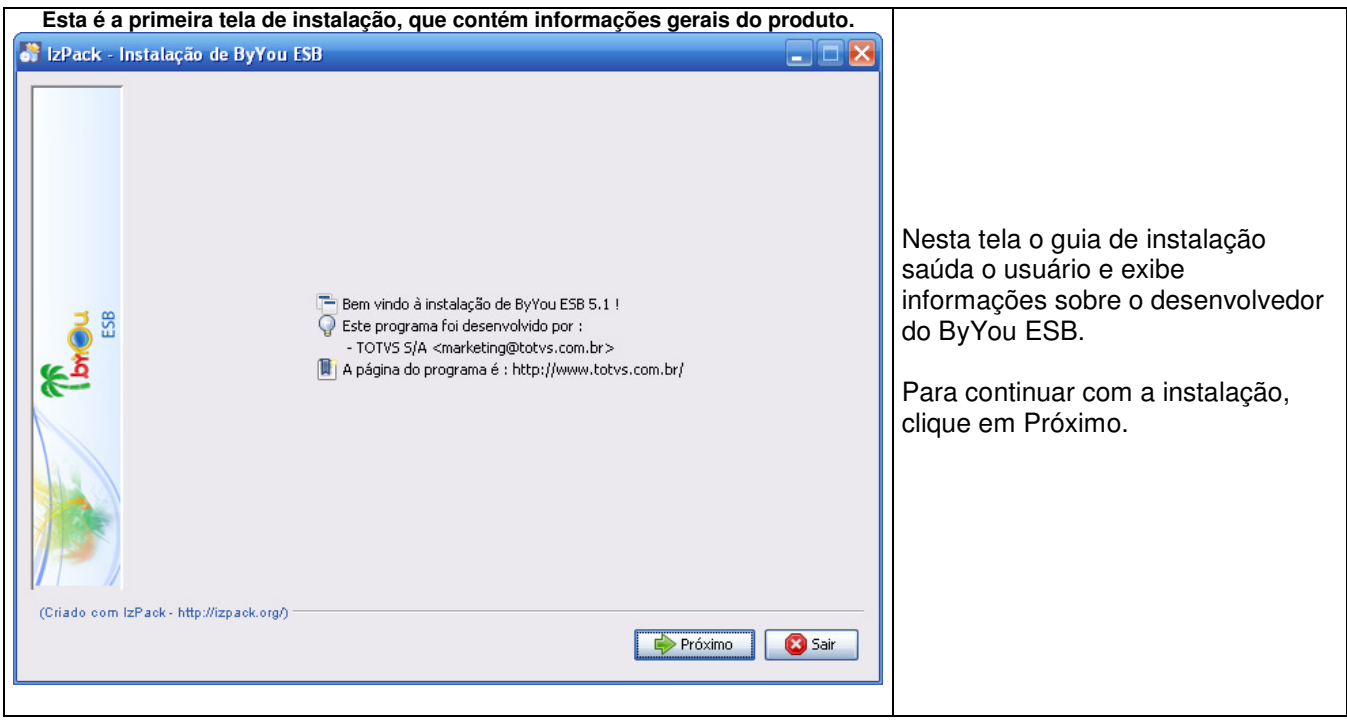

### **Diretório da instalação**

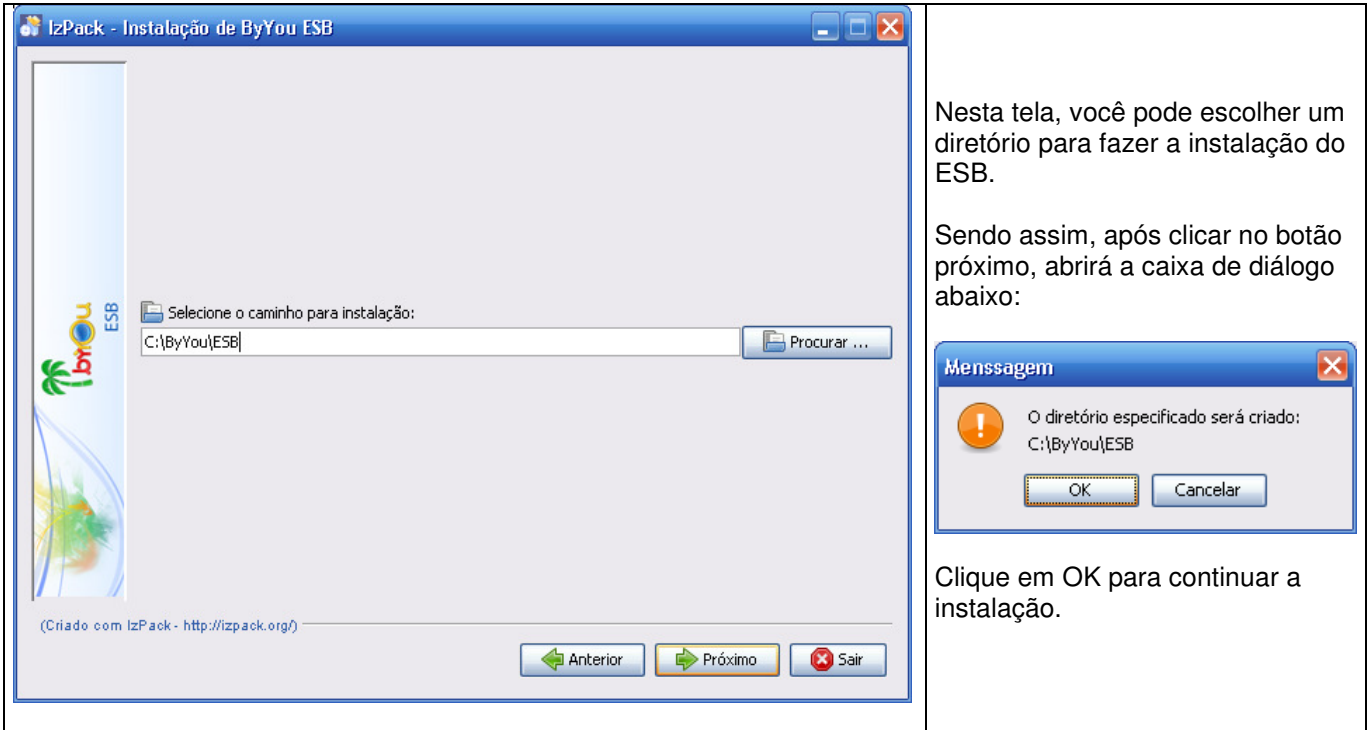

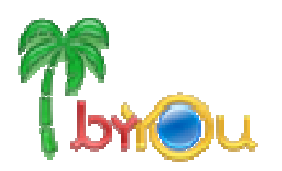

### **Pacotes que serão instalados**

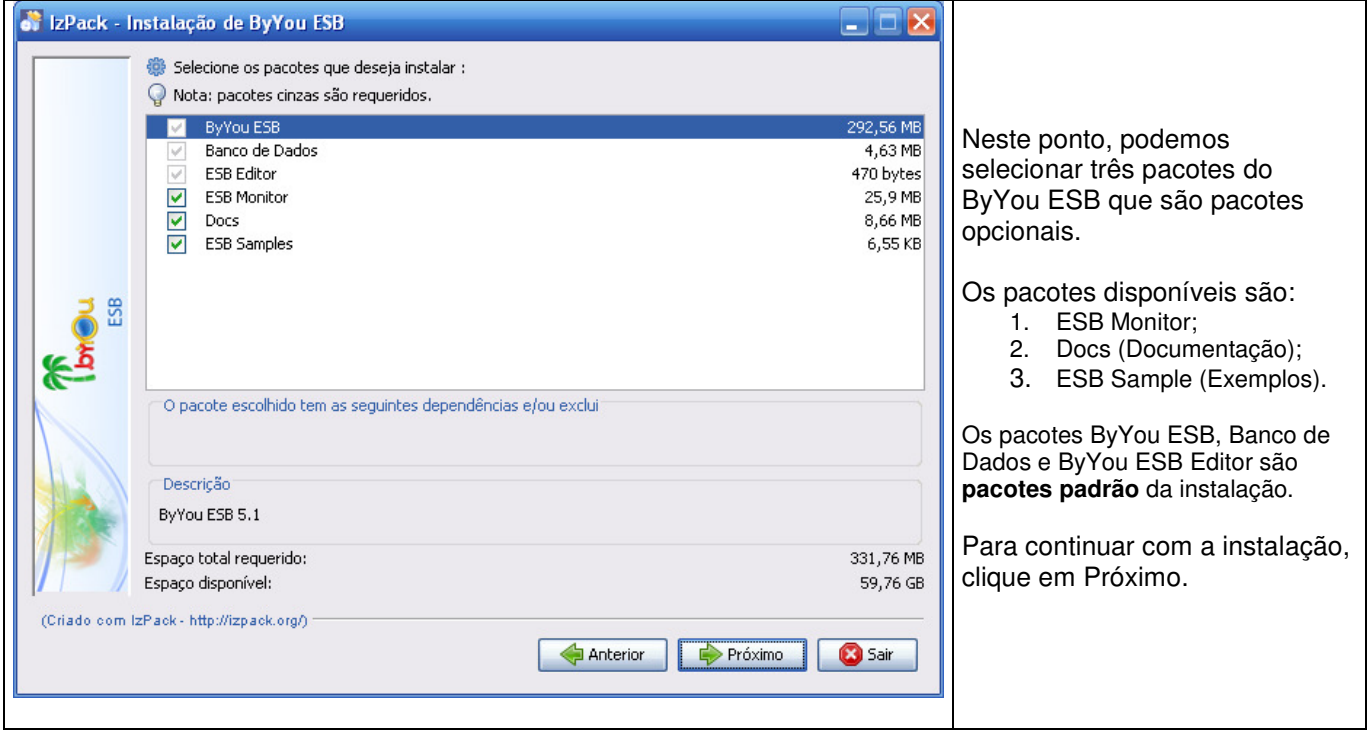

### **Instalação dos pacotes do ByYou ESB**

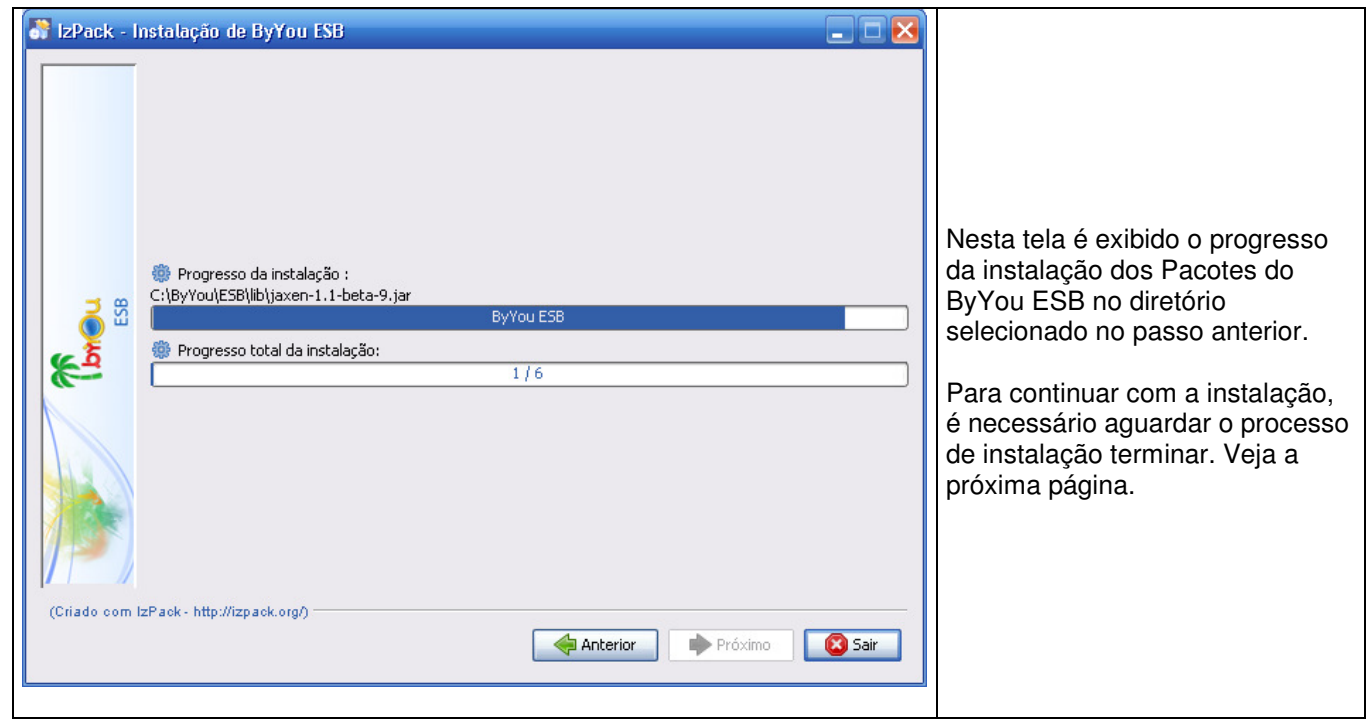

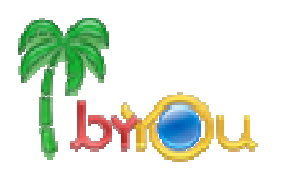

### **Conclusão do progresso de instalação dos pacotes do ByYou ESB**

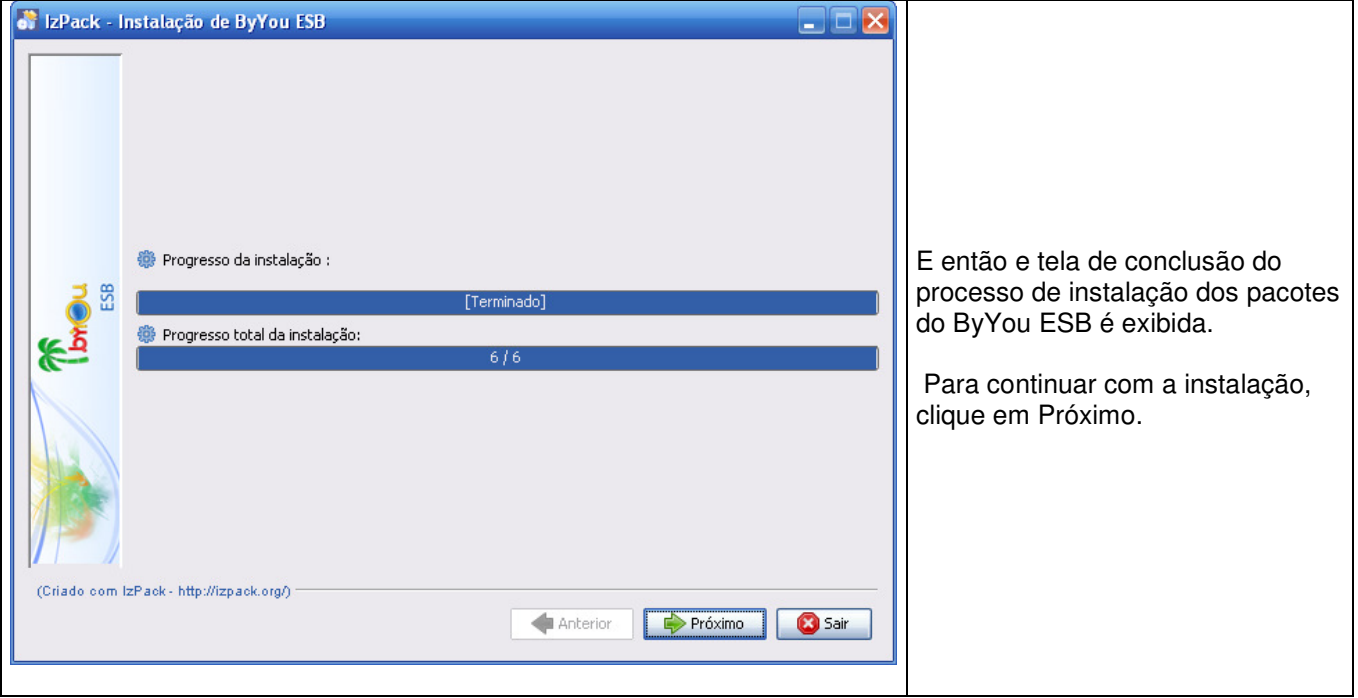

### **Configuração de atalhos**

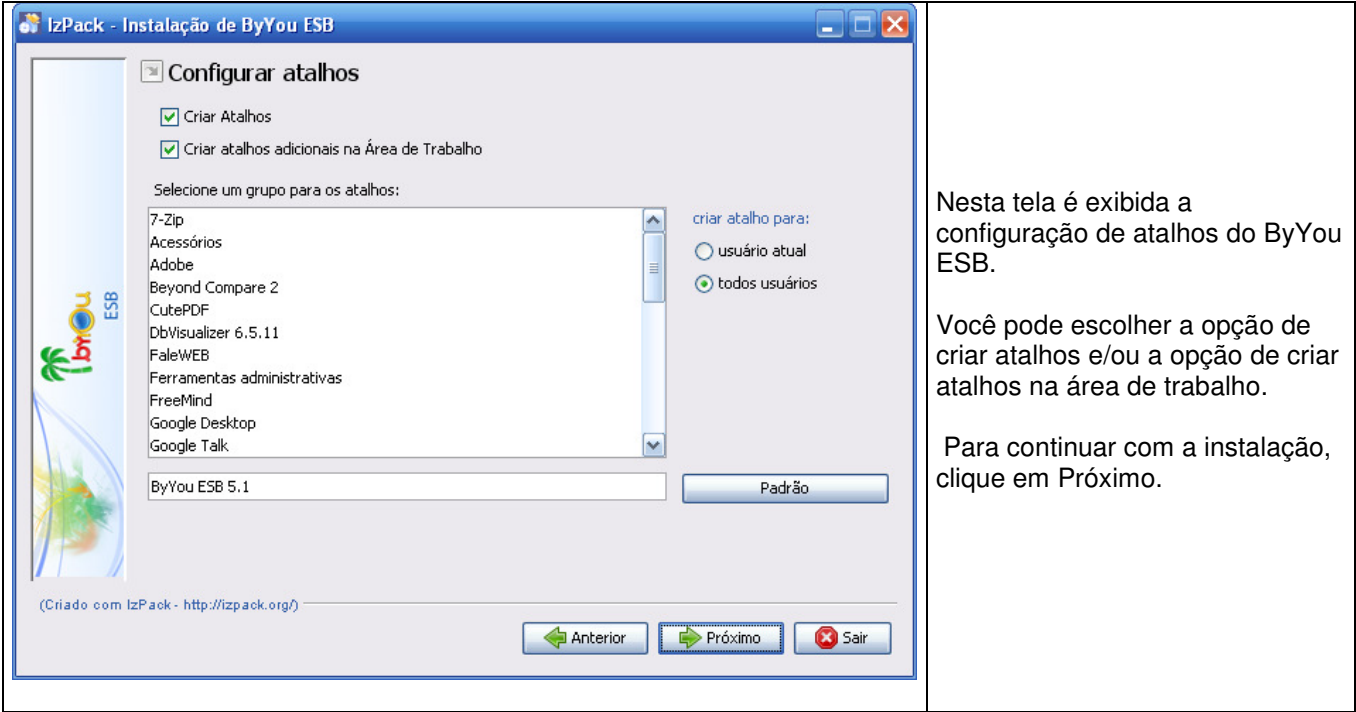

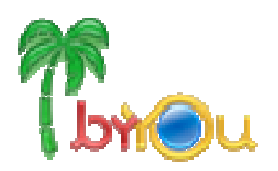

### **Instalação de serviços do ByYou ESB**

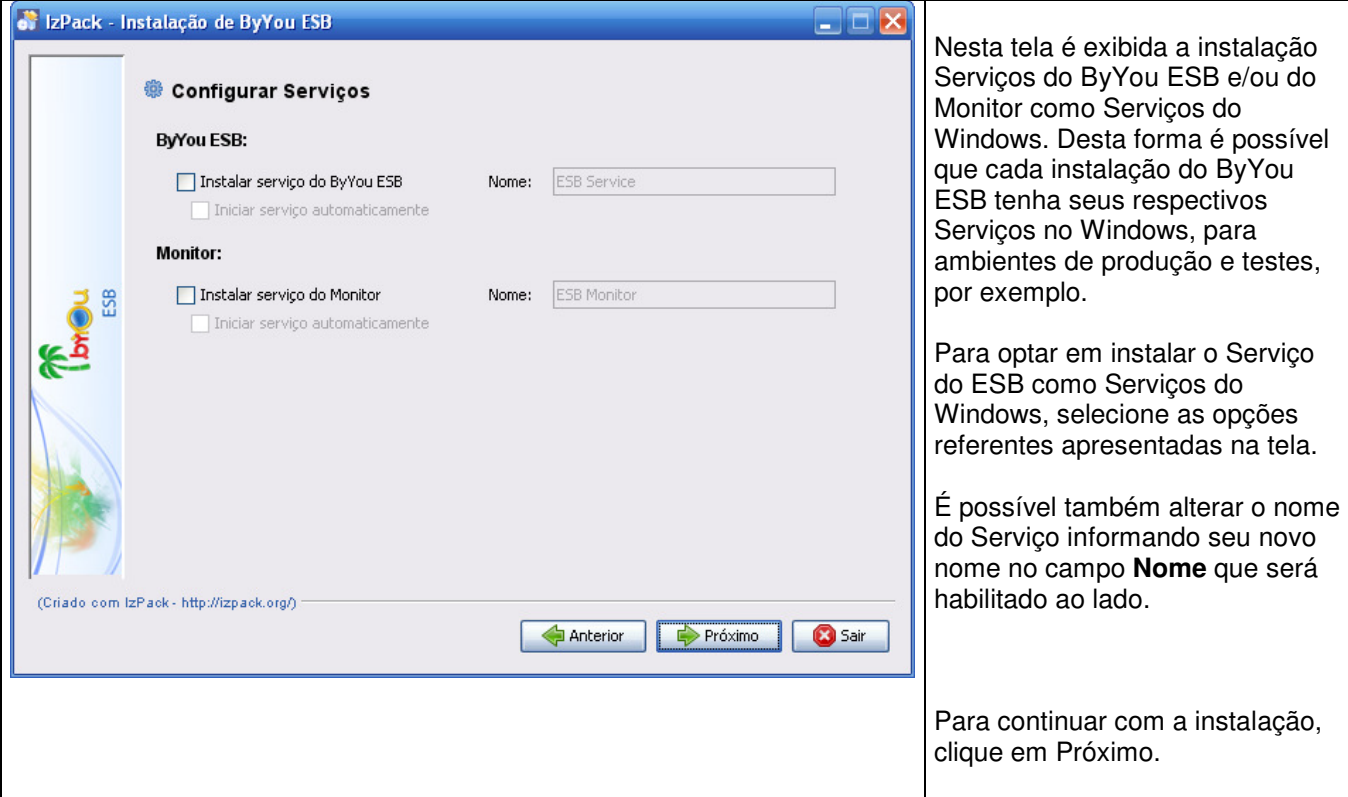

#### **Finalização da instalação do ByYou ESB**

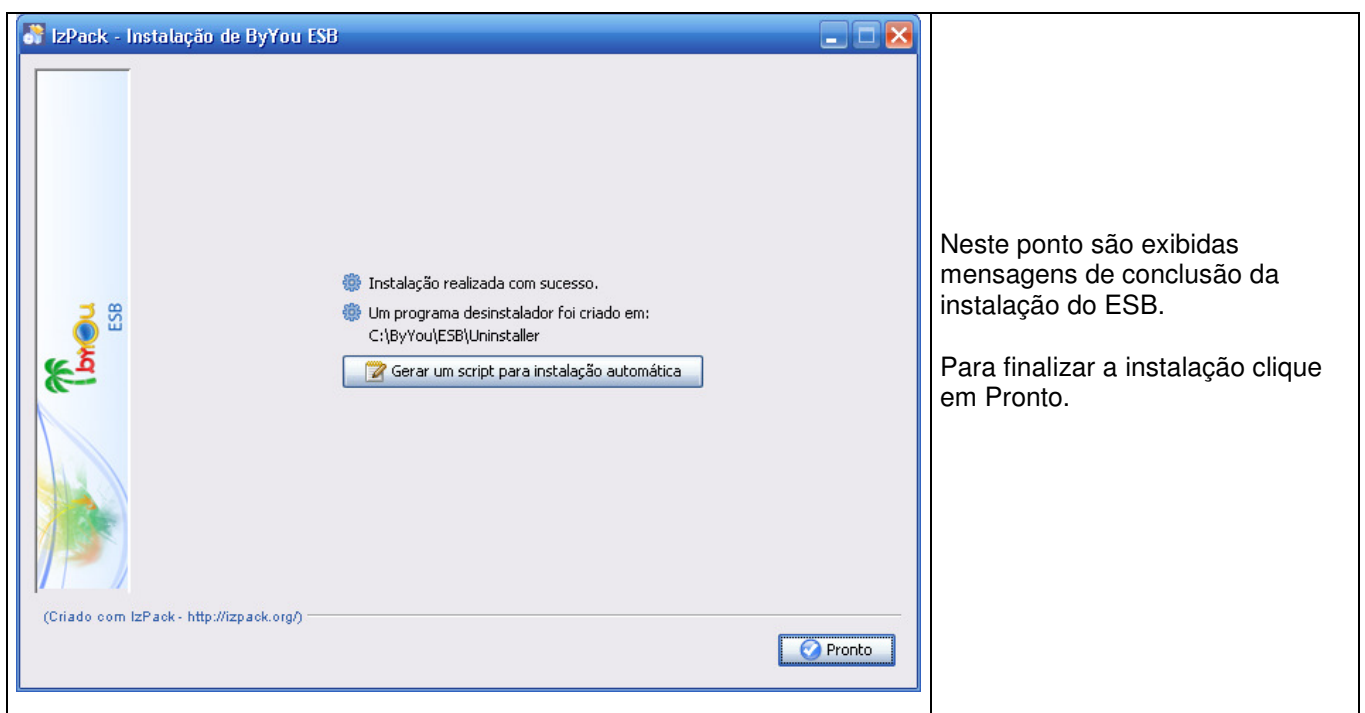

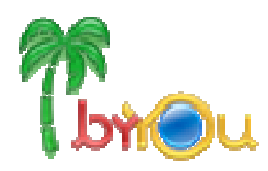

### **Capítulo 3**

### **Atualizando o ByYou ESB**

#### **Considerações**

O ByYou ESB deve ser atualizado somente quando a versão instalada for anterior a versão atual. Para ter acesso a versão atual acesse a central de downloads: http://www.totvs.com/suporte/centralde-download , selecionando o segmento de atuação da empresa, linha de produto "Tecnologia", Soluções "ESB".

#### **Atualizando o ByYou ESB**

Faça o download da última versão do ByYou ESB acessando a central de downloads.

O processo de atualização é muito parecido com o de instalação do produto.

Para realizar esse processo é necessário fazer a descompactação do arquivo.zip baixado da central de download e executar algumas rotinas de atualização através de scripts existentes pelo ByYou ESB.

#### **Observações iniciais**

Antes de iniciar o processo de atualização do ByYou ESB pare todos os serviços inicializados do produto.

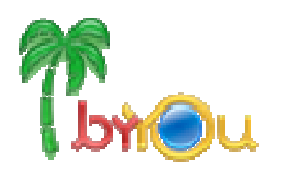

### **Visão do arquivo descompactado.**

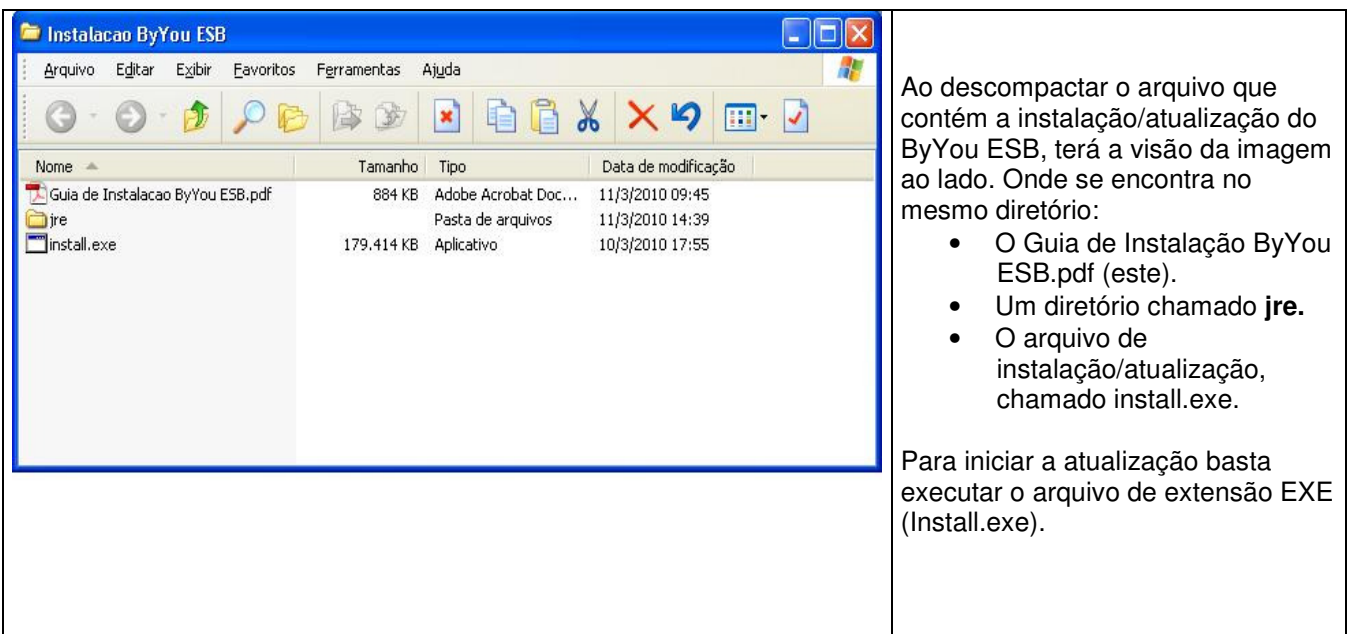

#### **Seleção de idioma da o guia de instalação**

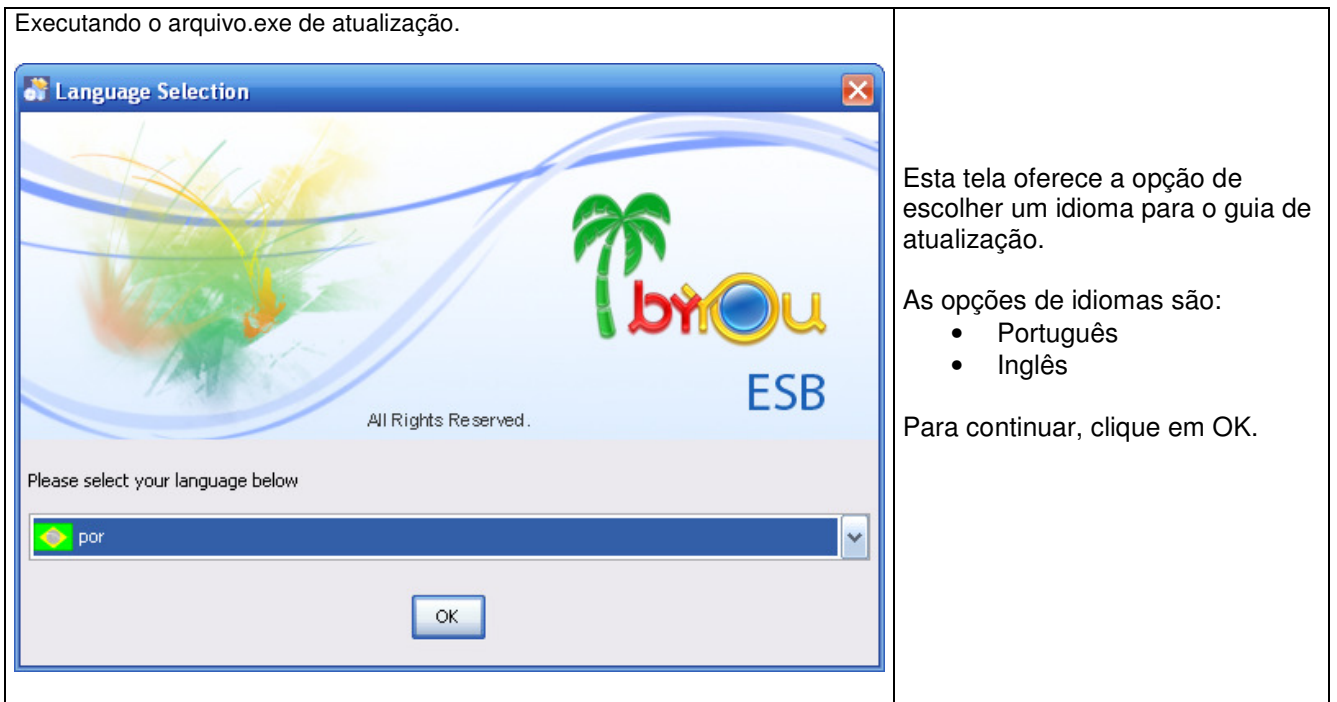

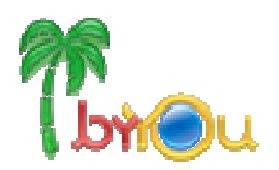

### **Início da atualização**

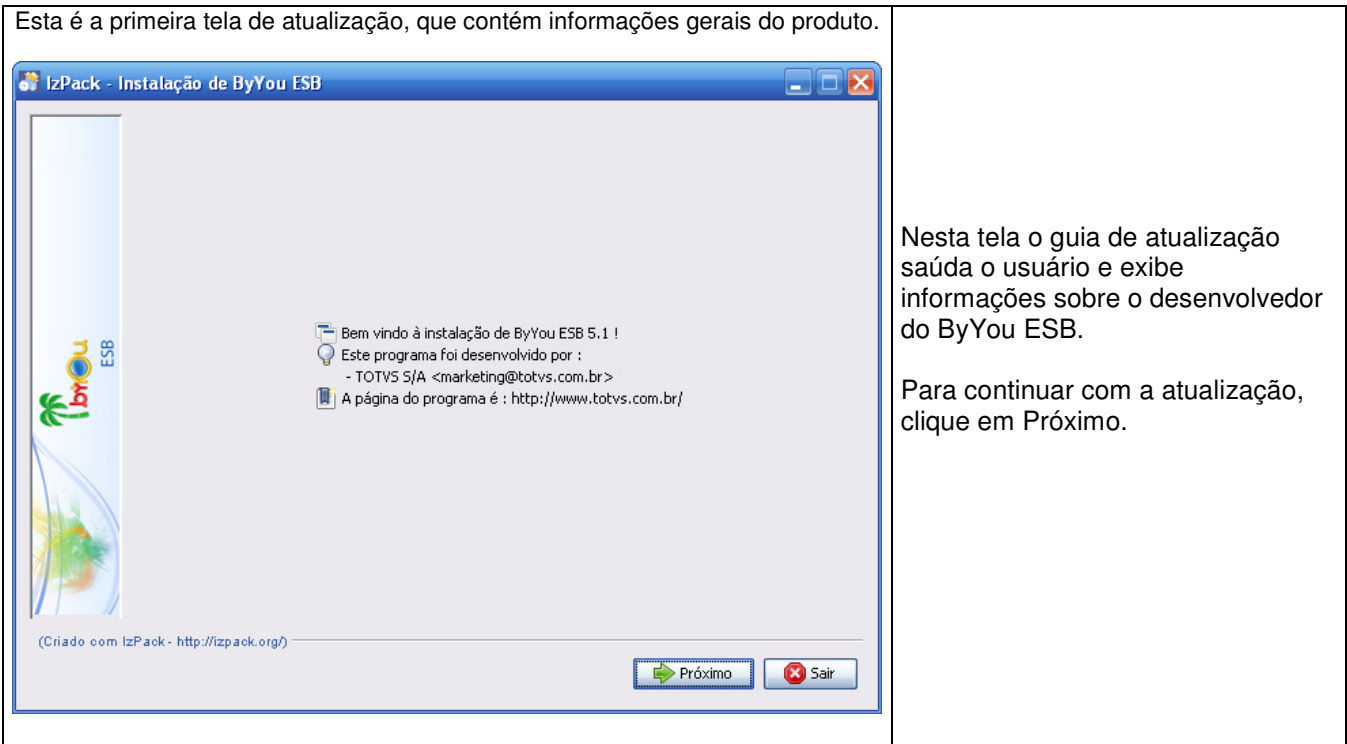

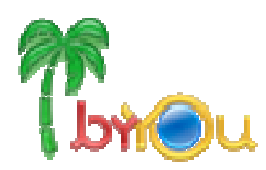

### **Selecionando o diretório para atualização do ByYou ESB**

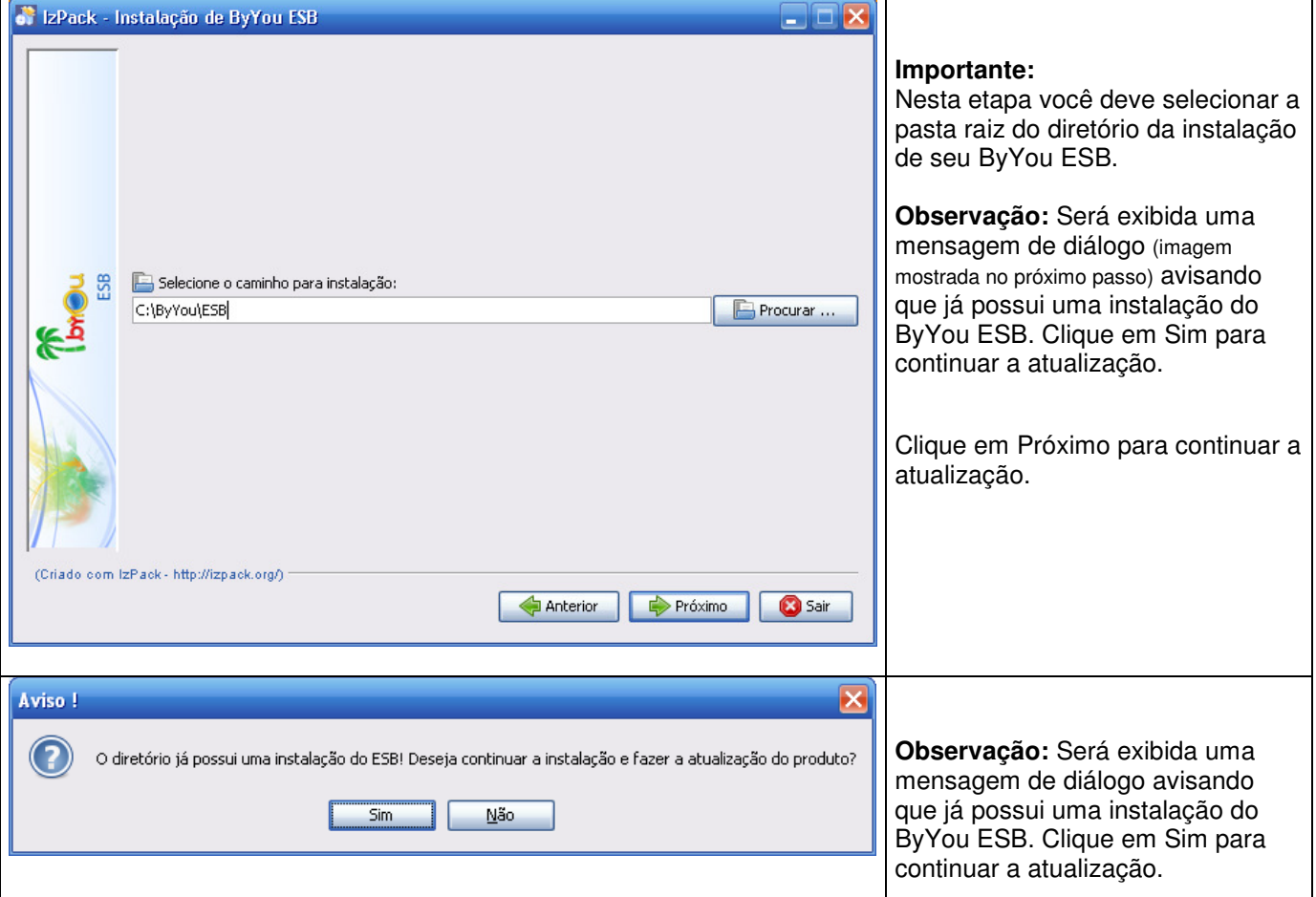

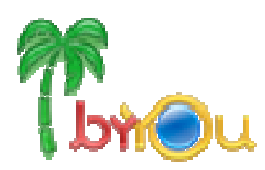

### **Atualização do ByYou ESB**

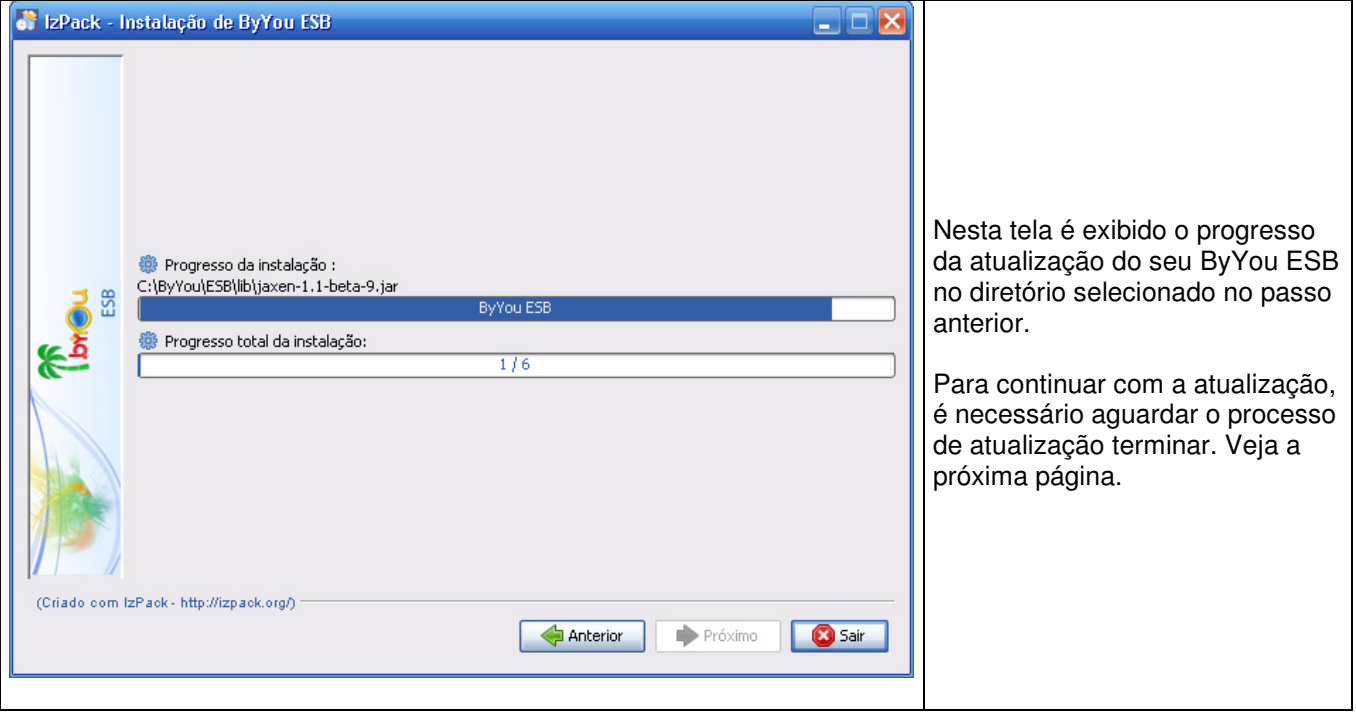

### **Conclusão do progresso de atualização do ByYou ESB**

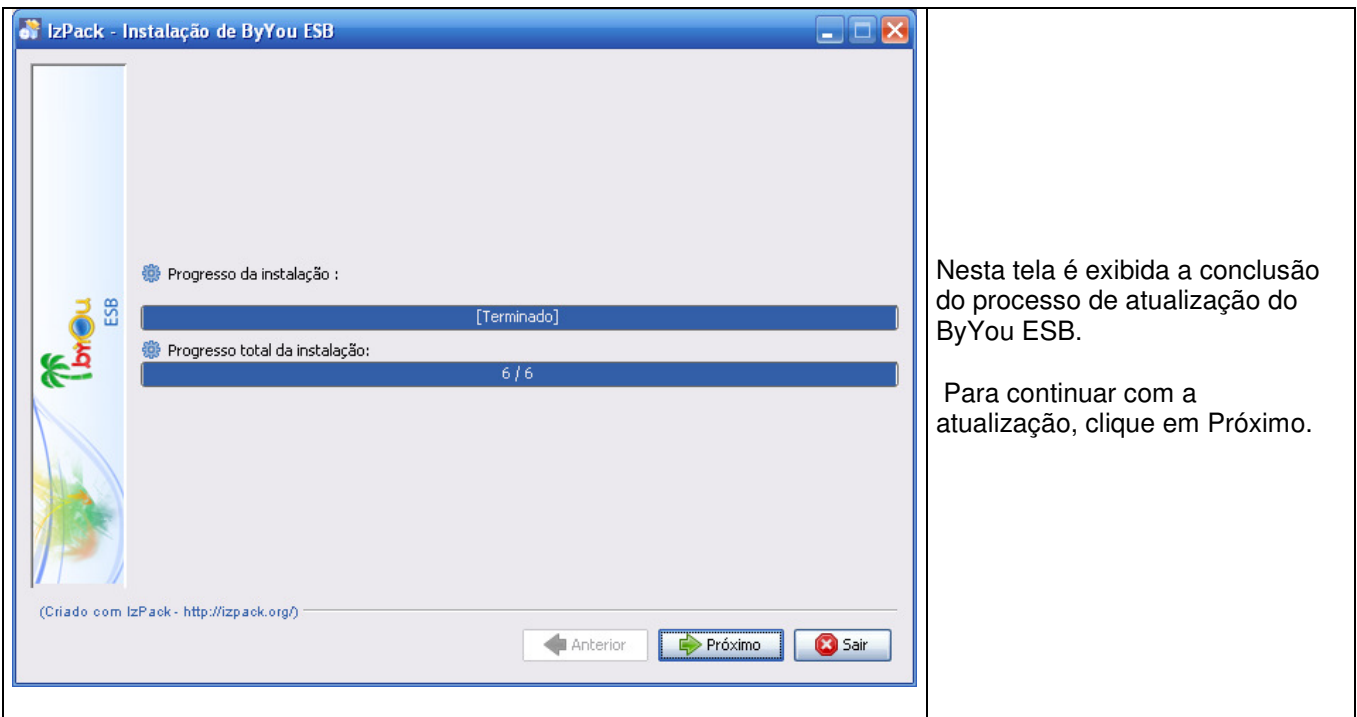

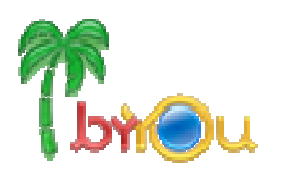

### **Finalização da atualização do ByYou ESB**

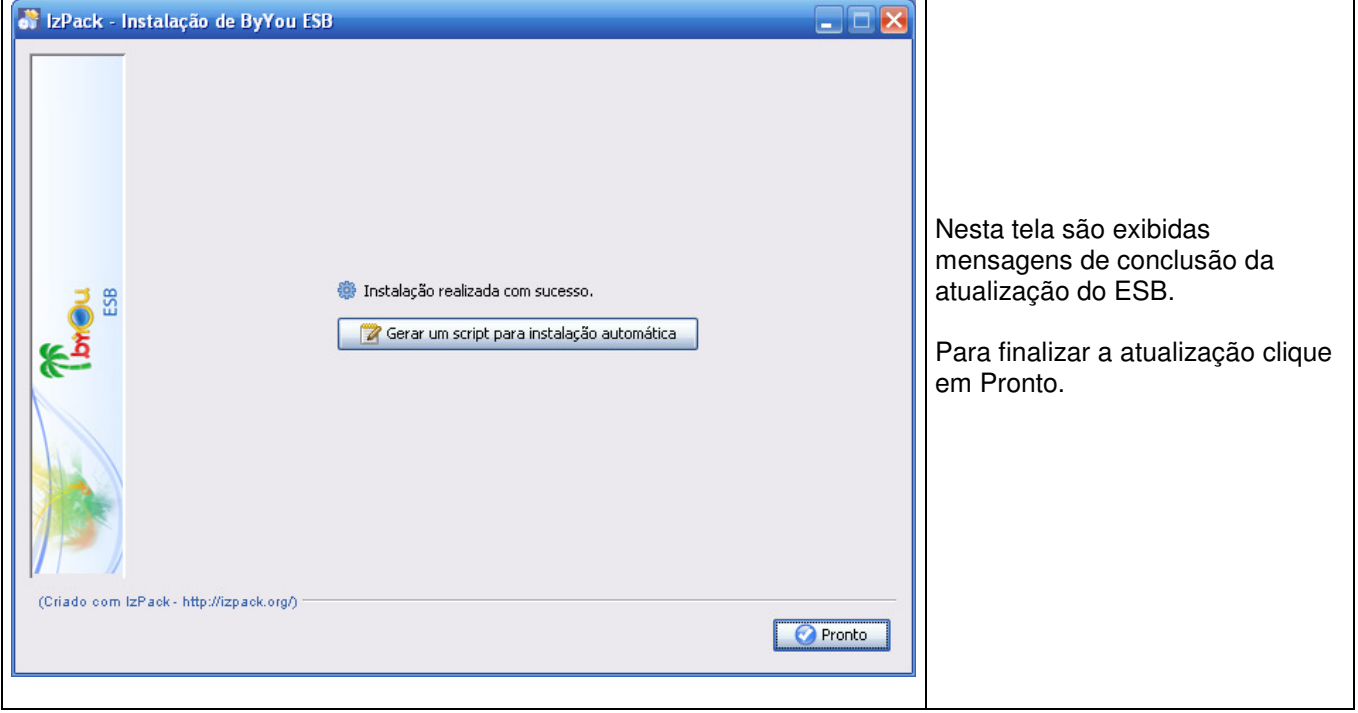

#### **Salvando configurações da versão atualizada do ByYou ESB**

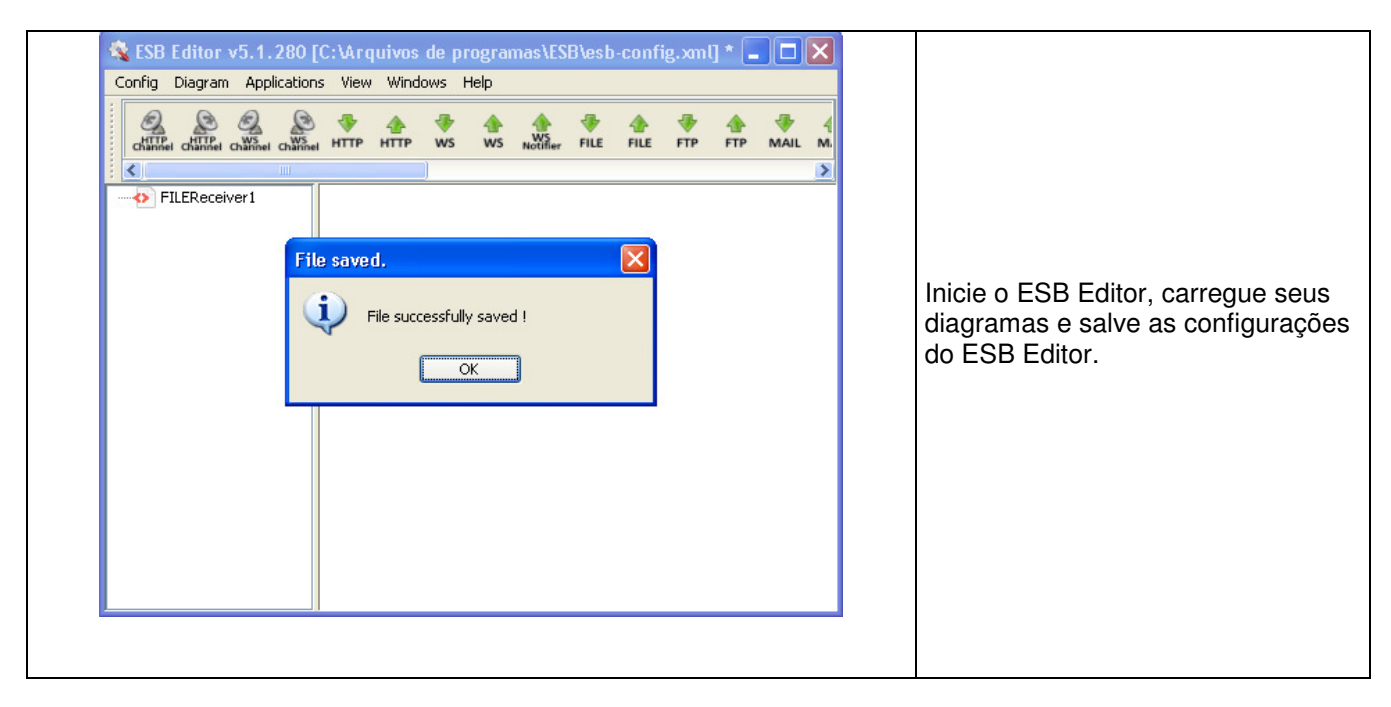

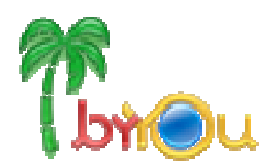

#### **Executando script de atualização do ByYou ESB**

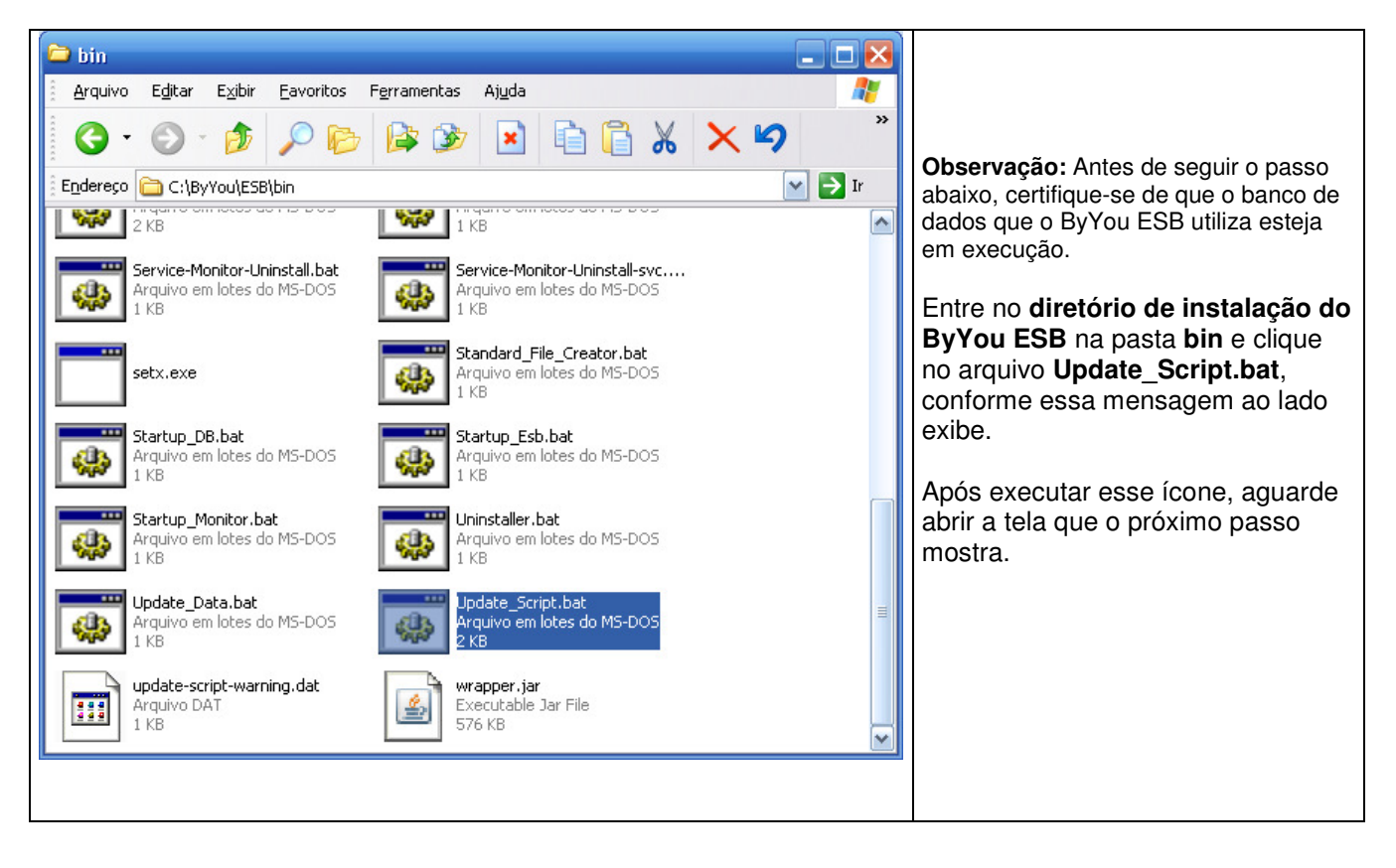

• Caso a versão a ser atualizada seja igual ou inferior a 5.1.111, deve ser atualizado campos das tabelas do ByYou ESB. Executar script SQL abaixo após terminar o processo de atualização.

#### **Tabela 1 - Script SQL a ser executado caso versão inferior a 5.1.111**

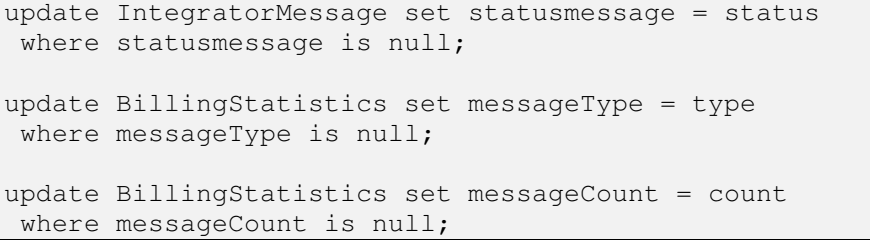

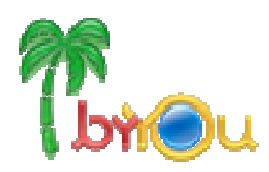

#### **Erro ao executar o script de atualização**

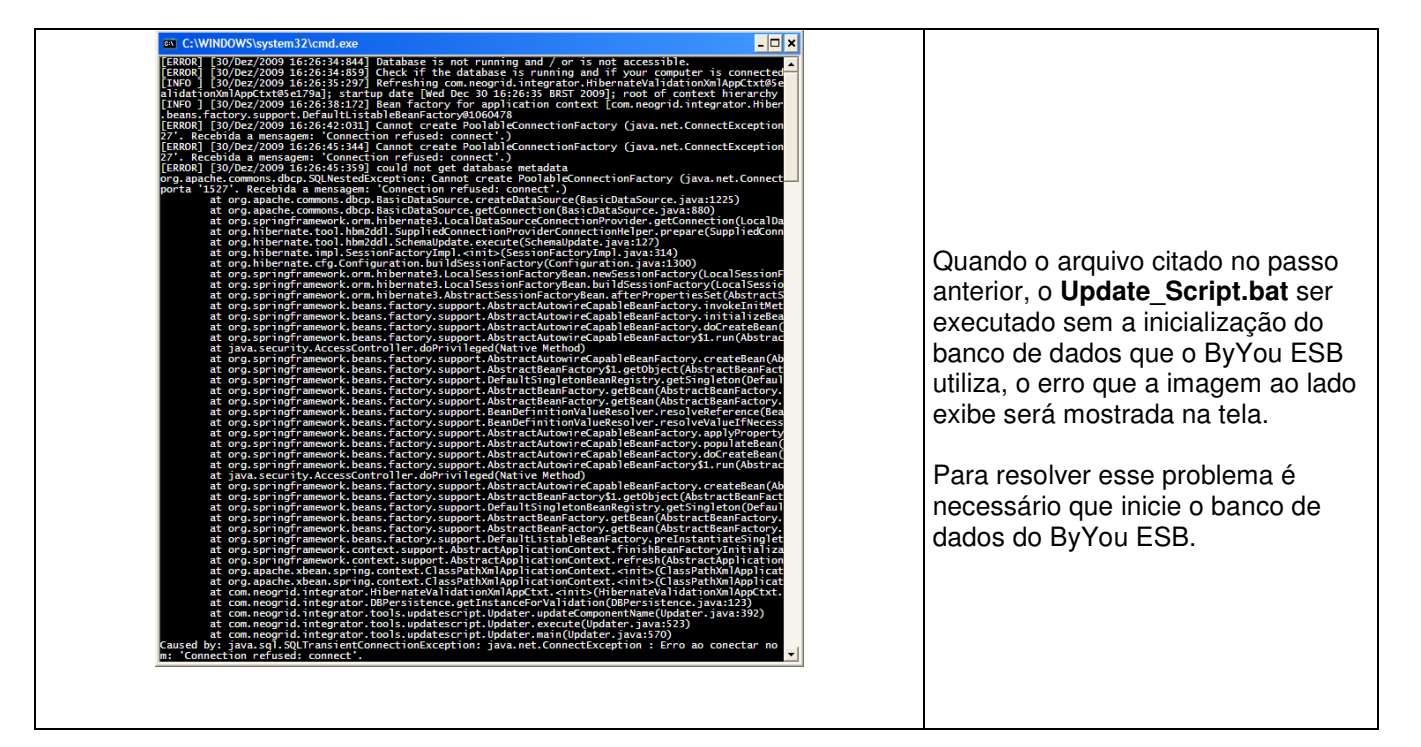

**Script de atualização finalizado** 

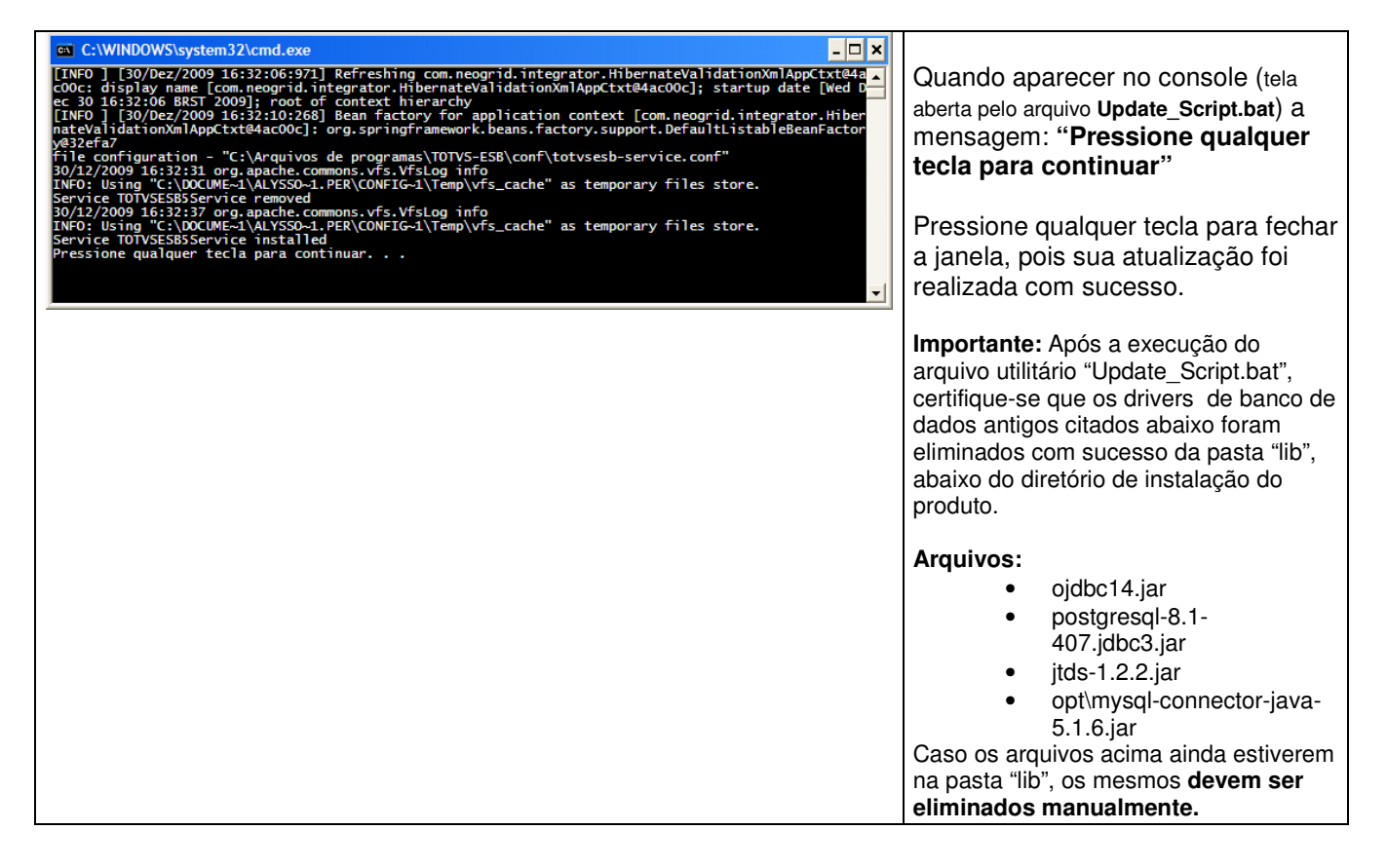